### **iji** Fortanix<sup>®</sup>

# Integration **Guide**

## USING DATA SECURITY MANAGER FOR PERCONA MSSQL ENCRYPTION AT REST

*VERSION 1.0*

### ii Fortanix®

DATA SECURITY MANAGER INTEGRATION FOR PERCONA MYSQL

### **TABLE OF CONTENTS**

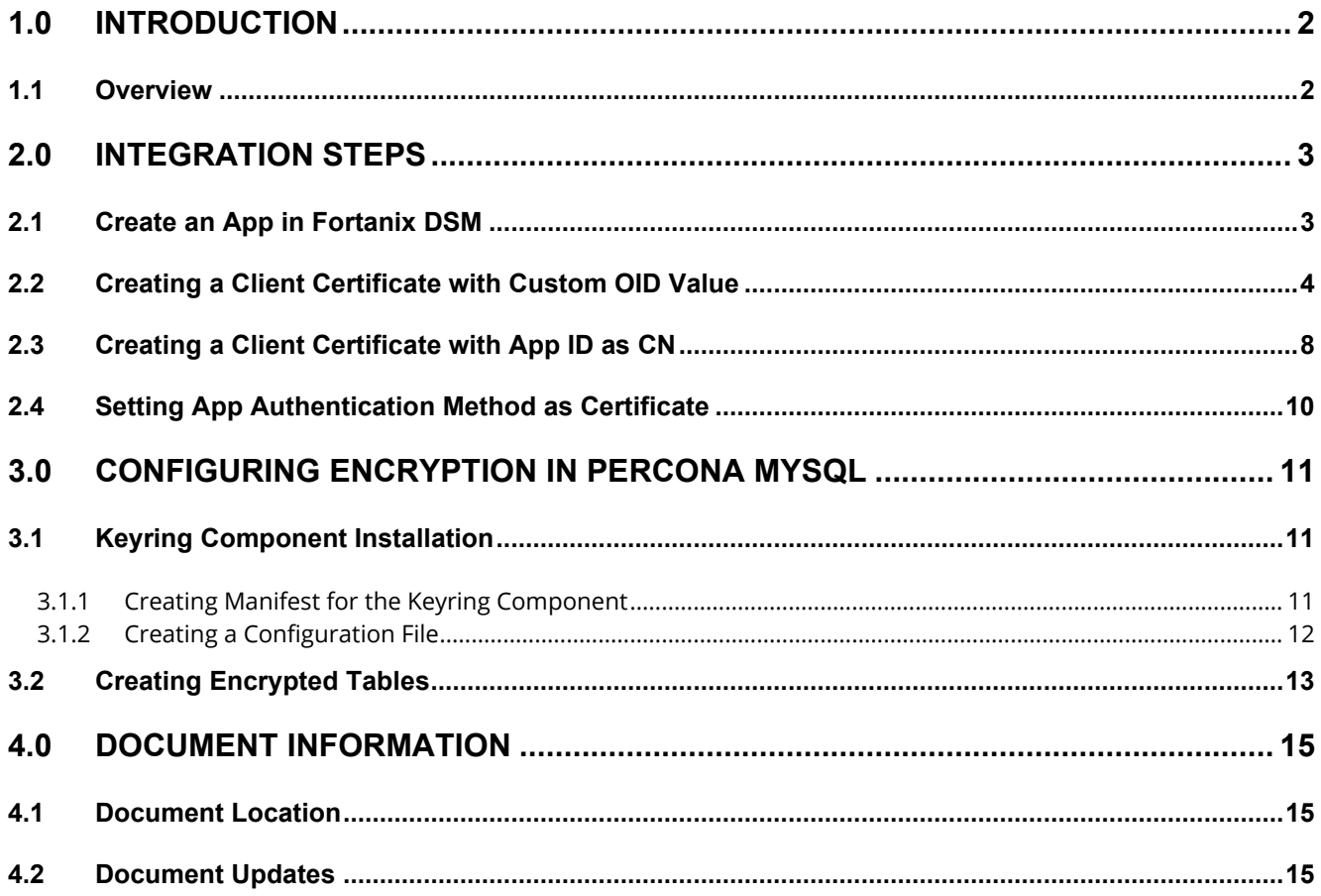

### ii Fortanix® DATA SECURITY MANAGER INTEGRATION FOR PERCONA MYSQL

### <span id="page-2-0"></span>**1.0 INTRODUCTION**

This article describes how to set up an app in Fortanix Data Security Manager (DSM) for Percona MySQL to integrate with Fortanix DSM. It also contains the information to:

- Create an app in Fortanix DSM.
- Create a client certificate with custom Object Identifier (OID) value.
- Create a client certificate with App ID as Common Name (CN).
- Configure Encryption in Percona MySQL.

### <span id="page-2-1"></span>**1.1 OVERVIEW**

Percona is a leading provider of open-source databases like MySQL, MongoDB, PostgreSQL, and so on. Percona Server for MYSQL DB is fully compatible with MySQL and all its capabilities are equated with those of the MYSQL Enterprise Version.

**Percona Server for MySQL** 8.0.27-18 has added support for the **OASIS Key Management** [Interoperability Protocol \(KMIP\), m](https://docs.oasis-open.org/kmip/kmip-spec/v2.0/os/kmip-spec-v2.0-os.html)aking it possible for MYSQL data encryption at rest keys to be stored in external key management systems.

Unlike MYSQL data encryption at rest, here the keyring component can be installed using a manifest file directly. The server uses a manifest and the component consults its configuration file during initialization.

Cryptographically secure generation and secure management of encryption keys are required for the true security of data at rest encrypted by MySQL. Fortanix Data Security Manager (DSM) with its KMIP support provides a secure and flexible solution.

Percona Server for MySQL KMIP authenticates to a KMIP-enabled key management server using the client certificate. Fortanix DSM supports clients/apps to authenticate using an API Key, App ID, and Certificate, or only a Certificate.

### **WEFortanix**® DATA SECURITY MANAGER INTEGRATION FOR PERCONA MYSQL

### <span id="page-3-1"></span><span id="page-3-0"></span>**2.0 INTEGRATION STEPS**

### **2.1 CREATE AN APP IN FORTANIX DSM**

Start by adding an app in Fortanix DSM in an appropriate group or a new group. For instructions on how to add a group or app please see the [Getting Started Guide.](https://support.fortanix.com/hc/en-us/articles/360015809372-Getting-Started-with-SDKMS)

- 1. Log in to the Fortanix DSM UI.
- 2. Click the **Apps** tab. On the Apps page click the create a new app icon the to create a new app.

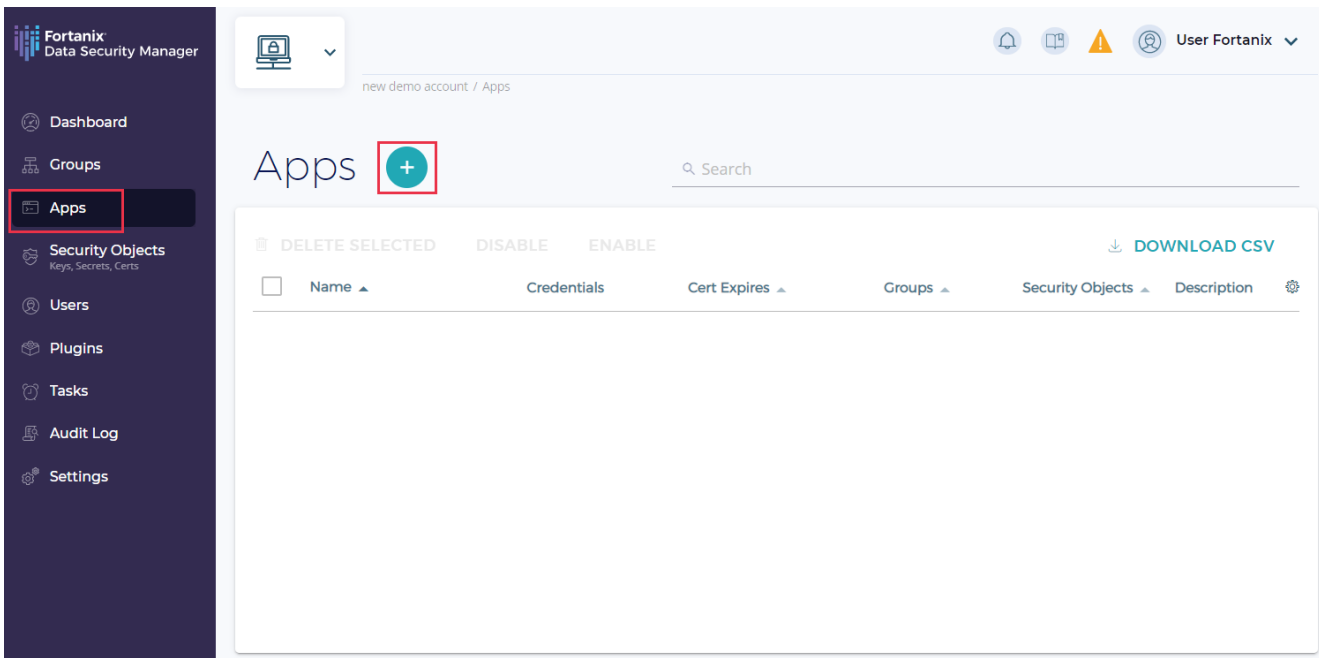

#### **FIGURE 1: CREATE NEW APP**

- 3. Enter the following information:
	- **App name**: This is the name to identify the Commvault app.
	- **Authentication method**: Select the default authentication method, that is **API Key**.
	- **Group**: Select a group for the app.
- 4. Click **Save** to complete creating the application.
- 5. Note down the application's UUID by clicking the icon for "**Copy UUID**". You will need this App-ID for the certificate.

| <b>ilid</b> Fortanix<br><b>II</b> Data Security Manager | <b>Acme Company</b><br>$\mathcal{L}_\circledcirc$<br>V<br>$\checkmark$<br>Account Administrator | <b>System Administration</b><br>Administrator |                          |                         | $\begin{array}{ccc} \mathbf{r} & \mathbf{r} \\ \mathbf{r} & \mathbf{r} \end{array}$<br>$\Omega$ | $\bigcirc$ User Fortanix $\vee$ |   |
|---------------------------------------------------------|-------------------------------------------------------------------------------------------------|-----------------------------------------------|--------------------------|-------------------------|-------------------------------------------------------------------------------------------------|---------------------------------|---|
|                                                         | Acme Company / Apps                                                                             |                                               |                          |                         |                                                                                                 |                                 |   |
| @ Dashboard                                             | $Apps$ $\leftrightarrow$                                                                        |                                               | $Q$ sql                  |                         |                                                                                                 |                                 |   |
| htegrations                                             |                                                                                                 |                                               |                          |                         |                                                                                                 |                                 |   |
| <b>黑 Groups</b>                                         | <b>■ DELETE SELECTED</b><br><b>DISABLE</b><br><b>ENABLE</b><br><b>↓ DOWNLOAD CSV</b>            |                                               |                          |                         |                                                                                                 |                                 |   |
| <b>Apps</b>                                             | I.<br>Name $\triangle$                                                                          | Credentials                                   | Cert Expires $\triangle$ | Groups $\triangle$      | Security Objects ▲                                                                              | Description                     | 參 |
| Security Objects                                        | $\frac{1}{2}$<br>mysqlapp REST API<br>L.                                                        | <b>COPY API KEY</b>                           | N/A                      | New_Group <sup>22</sup> | $\mathbf 0$                                                                                     |                                 |   |
| <b>Q</b> Users                                          |                                                                                                 |                                               |                          |                         |                                                                                                 |                                 |   |
| <b>Plugins</b>                                          |                                                                                                 |                                               |                          |                         |                                                                                                 |                                 |   |
| <b><i>S</i></b> Tasks                                   |                                                                                                 |                                               |                          |                         |                                                                                                 |                                 |   |
| Audit Log                                               |                                                                                                 |                                               |                          |                         |                                                                                                 |                                 |   |
| <b>Settings</b>                                         |                                                                                                 |                                               |                          |                         |                                                                                                 |                                 |   |

**FIGURE 2: COPY APP API KEY**

- 6. If an App / Client needs to authenticate to Fortanix DSM using only a certificate, then the App ID needs to be embedded in the certificate in one of the following ways:
	- a. Provided as the value of a custom OID  $1.3.6.1.4.1.49690.1.2.1$  in the certificate. The OID here is just an example.
	- b. Standard human-readable UUID encoding: xxxxxxxx-xxxx-xxxx-xxxxxxxxxxxxxxx provided as the value of CN. CN example: 070e0690-9230-4db3-9212- 27a7bcf1c303.

The following sections will explain how to generate a client certificate to use with MySQL for each of these methods.

### <span id="page-4-0"></span>**2.2 CREATING A CLIENT CERTIFICATE WITH CUSTOM OID VALUE**

You can generate a self-signed certificate such that the custom OID is part of the certificate. To achieve this:

1. Edit the file /etc/ssl/openssl.cnf and add the custom OID in the "new oids" section. These sections in the file should look as follows:

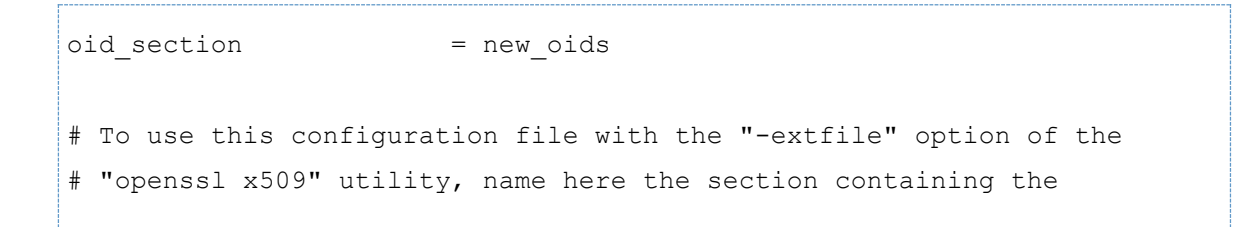

```
# X.509v3 extensions to use:
# extensions = 
# (Alternatively, use a configuration file that has only
# X.509v3 extensions in its main [= default] section.)
[ new oids ]
my_app_id=1.3.6.1.4.1.49690.1.2.1
```
2. Now add a description in the "req\_distinguished\_name" section. In this section add the following line:

my app  $id = \text{custom attribute for app id}$ 

- 3. Save the file and generate a self-signed certificate as shown below:
	- a. Change directory to SDKMS Certs and run the following command.

```
openssl req -newkey rsa:2048 -nodes -keyout private.key -x509 
-days 365 -out certificate.crt
```

```
~]$ openssl req -newkey rsa:2048 -nodes -keyout private.key -x509 -days 365 -out certificate.crt
Generating a RSA private key
                                                           ................................+++++<br>writing new private key to 'private.key'
You are about to be asked to enter information that will be incorporated
into your certificate request.
What you are about to enter is what is called a Distinguished Name or a DN.
There are quite a few fields but you can leave some blank<br>There are quite a few fields but you can leave some blank<br>For some fields there will be a default value,
If you enter '.', the field will be left blank.
Country Name (2 letter code) [AU]:XX
State or Province Name (full name) [Some-State]:<br>Locality Name (eg, city) []:<br>Organization Name (eg, company) [Internet Widgits Pty Ltd]:
organizational Unit Name (eg, section) []:<br>Organizational Unit Name (eg, section) []:<br>Common Name (e.g. server FQDN or YOUR name) []:da7f2800-4122-4681-aebf-90beb779b73f<br>Email Address []:test@fortanix.com
```
**FIGURE 3: CREATE SELF-SIGNED CERTIFICATE**

| Certificate:                | [~]\$ openssl x509 -in certificate.crt -noout -text                                                              |
|-----------------------------|----------------------------------------------------------------------------------------------------|
| Data:                       |                                                                                                    |
| Version: $3$ ( $0x2$ )      |                                                                                                    |
| Serial Number:              |                                                                                                    |
|                             | 87:8d:06:6c:f8:b0:22:f2:52:32:b9:c9:be:3b:bf:6e:da:62:27                                                         |
|                             | Signature Algorithm: sha256WithRSAEncryption                                                                     |
|                             | Issuer: C = XX, ST = Some-State, O = Internet Widgits Pty Ltd, CN = da7f2800-4122-4681-aebf-90beb779b73f, emailA |
| ddress = test@fortanix.com  |                                                                                                    |
| Validity                    |                                                                                                    |
|                             | Not Before: May 12 06:07:43 2021 GMT                                                                             |
|                             | Not After : May 12 06:07:43 2022 GMT                                                                             |
|                             | Subject: C = XX, ST = Some-State, O = Internet Widgits Pty Ltd, CN = da7f2800-4122-4681-aebf-90beb779b73f, email |
| Address = test@fortanix.com |                                                                                                    |
| Subject Public Key Info:    |                                                                                                    |
|                             | Public Key Algorithm: rsaEncryption                                                                              |
|                             | RSA Public-Key: (2048 bit)                                                                                       |
| Modulus:                    |                                                                                                    |
|                             | $00: b2: 75: b3: 25: e7: f1: 10: 27: c5: 35: 06: 78: 90: f3:$                                                    |
|                             | $05:$ fa:de:16:87:81:81:fb:00:59:c8:4e:3e:c2:b9:                                                                 |
|                             | 2d:ff:f5:03:4d:b9:9c:11:63:08:e4:2e:d5:96:66:                                                                    |
|                             | 30:48:c1:3b:32:d3:75:49:7f:c8:7c:82:b6:a9:4a:                                                                    |
|                             | 8e:d3:ca:ce:ba:0d:6d:34:55:0a:0f:eb:05:d0:0a:                                                                    |
|                             | 9e:27:58:5c:d4:5a:b4:d6:6a:ea:a4:bc:1e:11:59:                                                                    |
|                             | d5:ac:20:60:1a:ea:dd:08:60:f7:ba:c8:1f:81:57:                                                                    |
|                             | 19:8e:a5:d1:72:c5:8b:e5:85:2f:ff:cb:3e:39:48:                                                                    |
|                             | 82:a3:62:6d:21:1d:2e:da:c2:6d:90:35:2f:db:5b:                                                                    |
|                             | a2:5f:29:7a:2c:84:e3:14:16:f2:f9:46:22:1a:2f:                                                                    |
|                             | d9:51:6f:40:5a:ab:e1:7f:7a:b8:55:6f:9c:2a:5d:                                                                    |
|                             | 78:77:84:17:71:3a:7f:4e:24:95:21:51:df:35:a1:                                                                    |
|                             | e9:c9:f4:50:23:f4:af:c3:2b:ef:84:c0:1a:21:a8:                                                                    |
|                             | $c7:6d:6c:61:03:72:52:80:5e:be:11:55:22:1f:ff:$                                                                  |
|                             | 9a: 9d: af: f9: a0: 6c: f4: b2: 55: c7: 24: 74: 48: a7: 3f:                                                      |
|                             | 3d:75:17:06:4a:69:bb:96:75:a7:fb:23:fb:55:a7:                                                                    |
|                             | 9b:10:a9:37:09:64:1c:a2:98:71:0c:5e:28:35:54:                                                                    |
| 0a:15                       |                                                                                                    |
|                             | Exponent: 65537 (0x10001)                                                                                        |
| X509v3 extensions:          |                                                                                                    |
|                             | X509v3 Subject Key Identifier:                                                                                   |
|                             | 30:0B:6D:D4:87:BD:D4:68:3C:AD:9F:86:D8:BE:8C:AE:4B:85:A8:AF                                                      |
|                             | X509v3 Authority Key Identifier:                                                                                 |
|                             | keyid:30:0B:6D:D4:87:BD:D4:68:3C:AD:9F:86:D8:BE:8C:AE:4B:85:A8:AF                                                |
|                             |                                                                                                    |
|                             | X509v3 Basic Constraints: critical                                                                               |
| <b>CA: TRUE</b>             |                                                                                                    |
|                             | Signature Algorithm: sha256WithRSAEncryption                                                                     |
|                             | 79:3f:00:63:7e:02:1c:15:73:9e:48:d4:93:fe:14:7f:57:cb:                                                           |
|                             | d4:10:40:8b:de:d6:73:5d:1f:31:72:ee:44:2d:d5:6e:48:ed:                                                           |
|                             | 77:70:5b:9a:87:03:0e:45:dd:5c:80:75:97:64:fb:40:83:f7:                                                           |
|                             | 80:cd:66:71:38:21:da:a3:49:db:b5:49:fb:69:12:fa:d2:05:                                                           |
|                             | 13:72:c8:b4:3c:6d:7d:1e:c7:e6:5b:fa:1d:bd:61:bd:71:7a:                                                           |
|                             | 53:0c:67:b9:3f:14:ed:30:29:a4:5b:12:eb:08:ca:20:9f:6b:                                                           |
|                             | b1:82:21:83:69:ed:04:0b:7c:da:d7:aa:f5:40:d6:fc:3e:e9:                                                           |
|                             | 12:61:26:10:c9:cf:87:12:26:5e:f9:0b:fb:cd:c9:74:15:27:                                                           |
|                             | 47:c9:38:d5:8d:cf:fb:f7:ad:bb:63:d8:0c:13:c2:1b:28:15:                                                           |
|                             | 91:5d:a0:d0:84:28:25:11:40:48:4f:8a:79:40:4f:cd:8c:c7:                                                           |
|                             | e7:a8:bf:b6:4c:05:05:21:6a:d2:6d:82:8e:37:f4:df:25:ba:                                                           |
|                             | 35:0e:c5:ef:0e:60:83:65:28:49:e3:8a:d9:c4:2d:b4:f7:98:                                                           |
|                             | 13:e5:95:a1:8a:9b:38:f3:db:d9:a5:b0:72:36:c7:0f:91:5a:                                                           |
|                             | 65:1f:ae:ef:0c:de:12:47:d1:a6:97:4d:50:6c:ed:f5:d2:0b:                                                           |
| 71:7b:1d:a7                 |                                                                                                    |
|                             |                                                                                                    |

**FIGURE 4: CERTIFICATE GENERATED**

- b. This will prompt for the value of the custom attribute where you should enter the App ID you noted earlier. The generated certificate will have the value of the custom OID populated.
- c. Examine the subject in the certificate to verify it contains the custom OID. A correctly generated certificate should look as follows (note the value of custom OID in the subject).

```
Certificate:
     Data:
         Version: 3 (0x2)
         Serial Number: 18122652583846371291 (0xfb809881cffa5fdb)
     Signature Algorithm: sha256WithRSAEncryption
         Issuer: C=US, ST=California, L=Mountain View, O=Fortanix Inc, 
OU=Engineering, 
CN=test.kmip.fortanix.com/emailAddress=test@fortanix.com/1.3.6.1.4.1.4969
0.1.2.1=acc15bf3-e626-47aa-9373-7b08b3f26ee8
         Validity
             Not Before: Aug 8 23:19:45 2018 GMT
             Not After : Aug 8 23:19:45 2019 GMT
         Subject: C=US, ST=California, L=Mountain View, O=Fortanix Inc, 
OU=Engineering, 
CN=test.kmip.fortanix.com/emailAddress=test@fortanix.com/1.3.6.1.4.1.4969
0.1.2.1=acc15bf3-e626-47aa-9373-7b08b3f26ee8
         Subject Public Key Info:
             Public Key Algorithm: rsaEncryption
                 Public-Key: (2048 bit)
                 Modulus:
                     00:97:a4:5b:d4:11:ee:c6:89:e1:f8:44:39:f9:69:
                     43:be:ee:69:78:5b:32:26:53:9d:a7:46:f4:17:0e:
                     5a:dc:b4:58:23:af:69:a1:86:de:2e:c5:46:14:98:
                     b6:6a:fc:f5:26:73:f7:56:6f:60:d8:2c:52:69:c9:
                     58:2a:d6:fd:4e:6e:22:0d:8c:e5:99:01:10:70:59:
                     6c:68:a2:a8:ee:e6:37:f7:08:8a:8a:75:bb:91:2b:
                     db:ad:1c:03:56:5f:01:ae:55:ff:3a:8b:40:91:e7:
                     04:4d:49:31:76:dc:ec:9e:d5:cb:d5:73:00:4f:13:
                     f2:12:f3:45:9f:df:fc:aa:2d:5f:d4:95:b2:e9:fa:
                     ad:38:d8:36:a5:f3:99:92:e5:b4:0a:39:99:85:ee:
                     13:39:fb:8d:1c:7a:52:03:e3:86:8a:d8:24:e9:28:
                     70:18:72:e0:b5:e6:f2:66:6f:1c:1a:be:f7:23:2c:
                     e0:9f:79:2b:2e:6e:be:c6:b1:31:65:00:cb:9c:8b:
                     bd:c0:56:dc:bd:0c:24:6a:d2:20:91:5f:14:84:63:
                     ef:18:b2:de:33:a8:ec:dd:4e:a5:3f:11:7b:7d:eb:
                     a1:e1:49:fc:d7:9e:26:98:6f:cb:3b:7e:5d:7e:2d:
```

```
 1e:34:ca:3a:f9:12:95:b2:aa:ff:40:95:e1:5e:b9:
                     a5:a3
                 Exponent: 65537 (0x10001)
         X509v3 extensions:
             X509v3 Subject Key Identifier: 
9C:74:2E:5B:16:76:F9:59:9F:E0:B5:53:C9:26:45:45:F7:4C:8D:99
             X509v3 Authority Key Identifier: 
keyid:9C:74:2E:5B:16:76:F9:59:9F:E0:B5:53:C9:26:45:45:F7:4C:8D:99
         X509v3 Basic Constraints: 
             CA:TRUE
Signature Algorithm: sha256WithRSAEncryption
      72:95:6a:8a:4c:18:53:e9:f6:3d:87:e9:97:d2:48:fe:2b:60:
      ea:e2:ca:81:cb:9b:15:48:38:30:62:16:6b:b0:54:f6:91:2d:
      b0:72:af:36:36:39:8e:78:1f:8c:17:19:df:5c:e5:ae:4d:f4:
      ae:41:39:04:f2:95:d1:0a:99:ef:ef:63:72:5e:83:96:c1:c7:
      f1:d7:f6:45:58:23:76:3d:1a:ba:a3:08:e4:4a:a0:6a:33:8f:
      e5:50:04:b1:08:74:b3:37:9c:fd:f9:9c:5d:27:7d:63:a8:7d:
      40:3e:d5:aa:7d:a7:9e:70:79:38:91:45:68:29:0d:a8:80:42:
      f8:9b:e0:17:bb:93:9f:71:89:04:0f:39:d0:2e:3c:10:62:44:
      6b:41:5d:e5:78:42:50:c5:f7:ee:bc:a8:5e:90:01:ad:3c:f2:
      27:f2:81:16:ba:1e:79:d8:c4:09:cb:01:fd:71:11:9f:91:14:
      72:71:0f:f1:d3:b0:4d:91:78:dd:12:fb:fd:d6:22:93:15:67:
      df:4e:da:df:74:de:68:95:d7:d8:70:48:e2:5f:bc:ec:b2:0f:
      bb:14:83:ad:c9:f9:a0:81:0d:a8:68:64:77:db:5a:71:4a:8b:
      8f:91:d6:ce:e1:33:42:ba:98:76:a1:cd:89:8e:3a:cb:aa:b1:
      8e:ca:42:af
```
### <span id="page-8-0"></span>**2.3 CREATING A CLIENT CERTIFICATE WITH APP ID AS CN**

You can generate a self-signed certificate such that the CN contains the App ID.

1. Generate a self-signed certificate as shown in the Section: "Creating a client certificate with custom OID value".

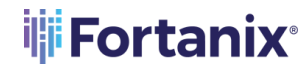

- 2. When prompted for a Common Name, you should enter the App ID you noted earlier. The generated certificate will have the App ID as CN.
- 3. Examine the subject in the certificate to verify it contains the App ID as CN. A correctly generated certificate should look as follows (note the value of CN):

```
Certificate:
     Data:
         Version: 3 (0x2)
         Serial Number: 11285796284824083476 (0x9c9f33ed245cdc14)
     Signature Algorithm: sha256WithRSAEncryption
         Issuer: C=US, ST=CA, L=Mountain View, O=Fortanix, OU=Test, 
CN=da7f2800-4122-4681-aebf-90beb779b73f/emailAddress=test@fortanix.com
         Validity
             Not Before: Aug 8 23:31:20 2018 GMT
             Not After : Aug 8 23:31:20 2019 GMT
         Subject: C=US, ST=CA, L=Mountain View, O=Fortanix, OU=Test, 
CN=da7f2800-4122-4681-aebf-90beb779b73f/emailAddress=test@fortanix.com
         Subject Public Key Info:
             Public Key Algorithm: rsaEncryption
                 Public-Key: (2048 bit)
                 Modulus:
                     00:d2:ae:15:66:bf:78:d4:98:f4:4d:a5:57:bf:04:
                     08:76:83:1f:40:e8:8b:c4:da:8a:a0:71:22:43:84:
                     6d:c9:05:f2:81:91:83:04:75:bd:c9:83:86:92:bf:
                     ff:a0:e4:b4:e4:ee:56:09:10:2a:dc:e2:f4:0c:65:
                     43:96:a1:31:0d:15:92:49:87:ee:46:91:5d:f1:8c:
                     61:b3:ca:4a:9f:be:01:00:d5:30:5f:ee:56:35:75:
                     3c:e1:0d:a6:34:66:7f:3b:26:69:97:33:6d:2e:c7:
                     fd:c9:42:7d:14:f7:12:18:4a:5b:a6:90:52:7a:4b:
                     1b:45:b3:79:33:31:99:03:1d:a4:ed:51:dc:7b:43:
                     20:02:bb:08:22:27:27:8c:51:6a:5f:59:87:45:95:
                     d7:f3:ca:fa:30:3d:d5:a6:50:77:03:e3:de:eb:30:
                     17:45:48:fe:5b:76:d4:c1:03:3f:b8:99:73:ae:ad:
                     ae:e2:69:95:e2:14:1e:42:b1:ac:72:cd:0b:c6:01:
                     e3:20:8d:5a:6a:5d:19:79:17:f0:80:5f:75:fc:d5:
                     da:9c:af:07:d8:c7:96:02:a5:94:19:64:d7:9a:e4:
```

```
 56:f1:cf:54:b9:a7:29:28:22:52:f2:c4:8a:97:04:
                     45:b1:9b:b5:4f:c0:18:53:ff:08:3f:3b:81:bd:f1:
                    dl: e9 Exponent: 65537 (0x10001)
         X509v3 extensions:
             X509v3 Subject Key Identifier: 
87:65:C6:B6:B6:3A:0A:A6:30:BA:CB:D2:27:9E:C4:E6:2E:7F:2F:6D
             X509v3 Authority Key Identifier: 
keyid:87:65:C6:B6:B6:3A:0A:A6:30:BA:CB:D2:27:9E:C4:E6:2E:7F:2F:6D
             X509v3 Basic Constraints: 
                 CA:TRUE
     Signature Algorithm: sha256WithRSAEncryption
          71:da:8c:da:ab:9d:6d:8a:f1:9c:56:a9:7d:e2:e2:1b:fd:90:
          b7:5e:45:db:d4:69:47:ca:98:2f:b0:3b:2c:1f:49:3a:75:dd:
          1d:96:b3:bd:11:a6:d7:06:60:4f:18:11:e1:cf:db:5c:52:03:
          29:78:47:6e:36:c0:64:d8:4d:34:00:d9:94:55:48:a9:d4:b2:
          b2:ed:b8:13:fc:3d:c6:b4:61:a3:56:aa:9d:73:80:62:38:da:
          0c:94:b0:4a:e6:86:da:6a:f9:aa:f3:a4:3c:48:32:93:f7:d3:
          27:f9:2c:77:b4:91:9c:84:62:96:86:7d:d2:c8:20:79:d1:12:
          ef:f0:cc:15:31:ea:86:e9:b4:02:00:55:83:0f:6a:c6:5b:d2:
          19:67:9b:b2:44:f8:3b:36:f9:b0:02:b2:98:7d:1e:fa:95:58:
          92:92:57:68:f8:56:bb:43:db:01:08:bb:d6:ab:52:e6:c7:88:
          7a:1c:8d:f4:31:90:70:0a:dd:d2:96:7c:8b:93:8f:1f:4a:80:
          fe:3a:f8:df:82:a7:99:ac:2f:e8:02:e5:8b:fe:ec:3b:3b:0a:
          a3:c0:82:4d:f7:93:66:a1:76:6f:fa:c2:19:8e:d8:b6:b4:27:
          8c:57:22:a4:f7:e6:45:61:27:af:fc:5f:51:88:eb:32:
```
### <span id="page-10-0"></span>**2.4 SETTING APP AUTHENTICATION METHOD AS CERTIFICATE**

After you have the certificate, you will need to change the authentication method for your app in Fortanix DSM to use a certificate instead of an API key. To change the authentication method, go to the detailed view of the application, navigate to the **INFO** tab, and open the **Change authentication method** drop down menu. Select the method as **Certificate** and click **Save**. You will

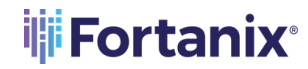

### DATA SECURITY MANAGER INTEGRATION FOR PERCONA MYSQL

be prompted to upload a certificate. Upload your certificate and click **Update**. Now your app is set to authenticate using the certificate you created.

### <span id="page-11-0"></span>**3.0 CONFIGURING ENCRYPTION IN PERCONA MYSQL**

In order to configure encryption in MySQL, you will need to install and configure the keyring component.

### <span id="page-11-1"></span>**3.1 KEYRING COMPONENT INSTALLATION**

To install a keyring component, you must do the following:

- 1. Create a manifest in a valid JSON format.
- <span id="page-11-2"></span>2. Write a configuration file.

#### **3.1.1 CREATING MANIFEST FOR THE KEYRING COMPONENT**

A manifest file indicates which component to load. During start-up, the server reads the global manifest file from the installation directory. The global manifest file can contain the required information or point to a local manifest file located in the data directory. If you have multiple server instances that use different keyring components use a local manifest file in each data directory to load the correct keyring component for that instance.

1. Go to the directory where mysqld executable exists (mostly  $/$ usr $/$ sbin) and create a global manifest file named as mysqld.my file with the following JSON:

```
{
 "read local manifest": false,
 "components": "file:///component keyring kmip"
}
```
2. If you will be using a local manifest file, your global and local manifest file should be as shown below.

#### **Global manifest:**

{

```
"read_local_manifest": true
```
#### **Local Manifest:**

}

```
{
 "components": "file:///component_keyring_kmip"
}
```
#### <span id="page-12-0"></span>**3.1.2 CREATING A CONFIGURATION FILE**

The configuration file for your KMS should be located in the plugin folder where your component keyring kmip.so resides (mostly /usr/lib/mysql/plugin) and should have the following JSON:

```
cat /usr/lib/mysql/plugin/component_keyring_kmip.cnf
{
"server_addr": "sdkms.fortanix.com",
"server port": "5696",
"client ca": "certificate.crt",
 "client_key": "client_key.pem",
"server_ca": "dsm_ca.crt"
}
```
#### Where,

- server\_addr is the Fortanix DSM endpoint.
- server port is the KMIP port of 5696.
- client ca is the CA certificate of the client certificate in the case of CA-signed client certificate or the client certificate itself in the case of a self-signed client certificate.
- client key is the client's private key.
- server ca is the Fortanix DSM CA certificate.

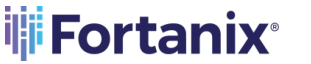

### DATA SECURITY MANAGER INTEGRATION FOR PERCONA MYSQL

- 1. After performing any component-specific configuration, start the server.
- 2. Verify component installation by examining the Performance Schema

keyring component status table.

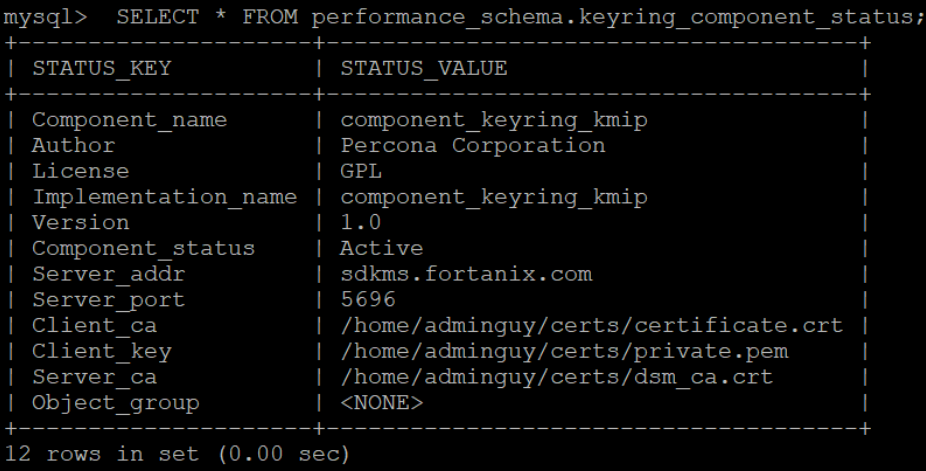

**NOTE**: If the component cannot be loaded, the server start-up fails. Check the server error log for diagnostic messages. If the component loads but fails to initialize due to configuration problems, the server starts but the Component status value is Disabled. Check the server error log, correct the configuration issues, and use the ALTER INSTANCE RELOAD KEYRING statement to reload the configuration.

#### <span id="page-13-0"></span>**3.2 CREATING ENCRYPTED TABLES**

When you create the first encrypted table, InnoDB will generate the master key (AES-256) in Fortanix DSM. You can check this in the Fortanix DSM Web UI on the Security Objects page. This master key is used to encrypt tablespace keys. Tablespace keys are generated locally by InnoDB. The tablespace key is wrapped using the master key and stored alongside the encrypted table. For subsequent encrypted tables, only the tablespace key is generated, and the same master key is used to wrap the tablespace key.

With Fortanix DSM, you will see a complete audit trail every time the master key is retrieved. You will also have complete control over these keys, and you can revoke access to a key or disable it in case you want to lock down your data at rest.

Here is an example of how to create an encrypted table.

```
CREATE DATABASE MySQL_TDE_Test;
USE MySQL_TDE_Test;
CREATE TABLE `test_encryption` (
 `id` int(10) unsigned NOT NULL AUTO INCREMENT,
 `name` varchar(15) NOT NULL,
  PRIMARY KEY (`id`)
) ENGINE=InnoDB AUTO INCREMENT=1 DEFAULT CHARSET=latin1 ENCRYPTION = 'Y';
```
Rotate key from the database using the following command:

ALTER INSTANCE ROTATE INNODB MASTER KEY;

The following screenshot shows the activity logs for the MySQL application and an audit trail of the master key usage.

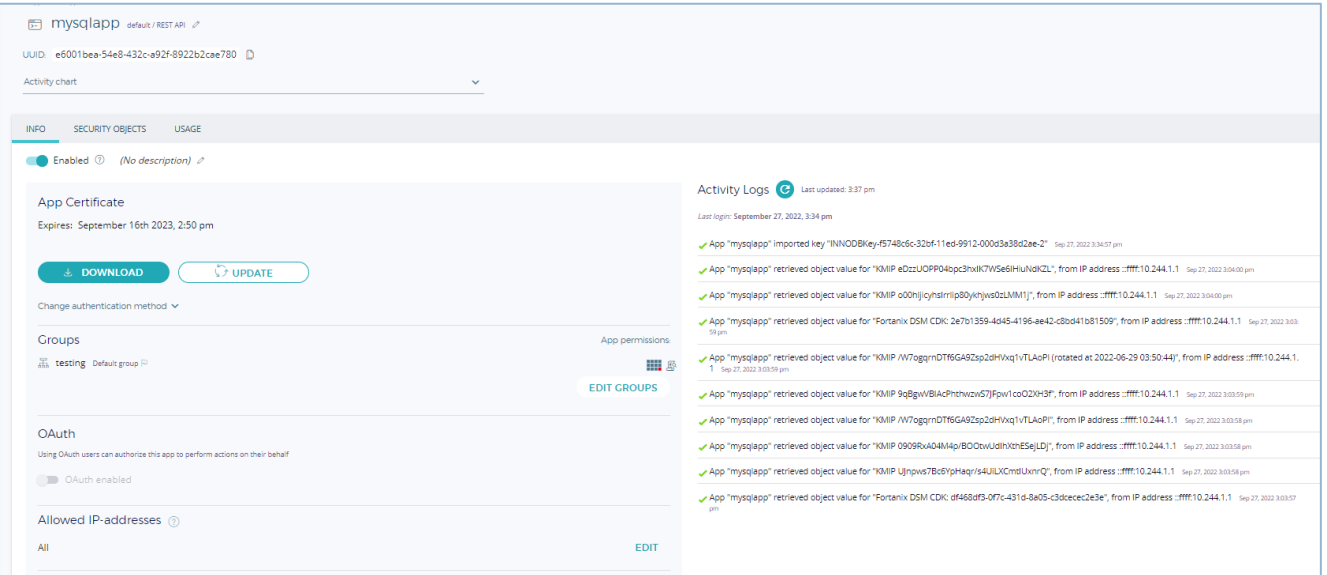

**FIGURE 5: MYSQL ACTIVITY LOGS**

### **WEFortanix**® DATA SECURITY MANAGER INTEGRATION FOR PERCONA MYSQL

### <span id="page-15-1"></span><span id="page-15-0"></span>**4.0 DOCUMENT INFORMATION**

### **4.1 DOCUMENT LOCATION**

The latest published version of this document is located at the URL:

[https://support.fortanix.com/hc/en-us/articles/10145085542676-Using-Fortanix-Data-Security-](https://support.fortanix.com/hc/en-us/articles/10145085542676-Using-Fortanix-Data-Security-Manager-for-Percona-MySQL-Encryption-at-Rest-)

[Manager-for-Percona-MySQL-Encryption-at-Rest-](https://support.fortanix.com/hc/en-us/articles/10145085542676-Using-Fortanix-Data-Security-Manager-for-Percona-MySQL-Encryption-at-Rest-)

#### <span id="page-15-2"></span>**4.2 DOCUMENT UPDATES**

This document will typically be updated on a periodic review and update cycle. For any urgent document updates, please send an email to: [support@fortanix.com](mailto:support@fortanix.com)

© 2016 – 2022 Fortanix, Inc. All Rights Reserved.

Fortanix® and DSM Applications are trademarks of Fortanix, Inc. All other trademarks are trademarked by their respective owners.

**NOTICE**: This document was produced by Fortanix, Inc. (Fortanix) and contains information which is proprietary and confidential to Fortanix. The document contains information that may be protected by patents, copyrights, and/or other IP laws. If you are not the intended recipient of this material, please destroy this document and inform [info@fortanix.com](mailto:info@fortanix.com) immediately.